# **LAPORAN KERJA PRAKTIK MEMBUAT** *DATABASE* **MENGGUNAKAN DJANGO DI PT. INDUSTRI TELEKOMUNIKASI BANDUNG**

**Periode 16 Mei – 24 Juni , 2016**

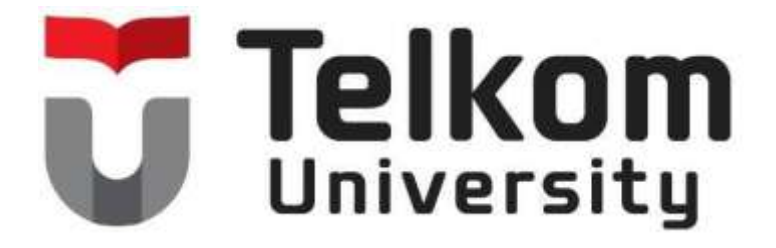

**Oleh : Vivin Fauziah Ramadhani (NIM : 1101130234)**

**Dosen Pembimbing Akademik : Sugito, S.Si, M.T (NIP : 91500031-3)**

**PRODI S1 TEKNIK TELEKOMUNIKASI FAKULTAS TEKNIK ELEKTRO UNIVERSITAS TELKOM 2016**

# <span id="page-1-0"></span>**LEMBAR PENGESAHAN LAPORAN KERJA PRAKTIK MEMBUAT** *DATABASE* **MENGGUNAKAN DJANGO DI PT. INDUSTRI TELEKOMUNIKASI BANDUNG**

# **Periode 16 Mei – 24 Juni , 2016**

# **Oleh : Vivin Fauziah Ramadhani (NIM : 1101130234)**

Mengetahui,

Pembimbing Akademik Pembimbing Lapangan

(Sugito, S.Si, M.T) (Mulyo Sanyoto) NIP : 91500031-3 NIP : 8806007

#### **ABSTRAK**

<span id="page-2-0"></span>*Database* adalah sekumpulan informasi dalam bentuk *digital* (disimpan didalam komputer) secara sistematik yang saling terhubung dengan berkas lainnya dapat dibuat dan diperiksa melalui suatu program komputer. Berkas-berkas data yang bersifat penting membutuhkan penyimpanan yang cukup besar memerlukan adanya suatu aplikasi *database*. Komputer telah menyediakan berbagai jenis aplikasi software database seperti SQL, Oracle, Django, dan lain sebagainya. Salah satu *software* yang cukup mudah digunakan adalah django.

Django merupakan suatu *web framework* yang bahasa pemrograman python. Framework biasanya digunakan untuk mempermudah pembuatan suatu *website*. Django merupakan framework *open*-*source* yang memiliki konsep MVC (*Model*-*View*-*Controller*).

Django memiliki beberapa kelebihan, diantaranya *object reliationalmapper* mendefinisikan data model dalam bentuk API (*Application Programming Interface*) sehingga mudah untuk diakses, django menyediakan admin *interface* secara otomatis, pembuatan URL yang lebih mudah, dan lain sebagainya. Oleh karena itu, pada pekerjaan ini digunakan *framework* django untuk membuat suatu aplikasi *database*.

**Kata kunci** : *Database, django, framework*.

# **KATA PENGANTAR**

<span id="page-3-0"></span>Puji syukur yang teramat dalam penulis ucapkan kepada Tuhan Yang Maha Esa atas segala limpahan rahmat dan karunianya yang tak terhingga sehingga penulis bisa menyelesaikan laporan Kerja Praktik ini tepat pada waktunya. Laporan ini dibuat dalam rangka melengkapi persyaratan Kerja Praktik yang telah penulis laksanakan dari tanggal 16 Mei sampai 24 Juni 2016 di PT. Industri Telekomunikasi Bandung.

Dalam penulisan ini tentunya penulis banyak dibantu, dibimbing dan diberikan pengarahan oleh berbagai pihak. Untuk itu rasa terimakasih yang sedalamdalamnya penulis sampaikan kepada :

- 1. Bapak Mulyo Sanyoto, selaku pembimbing lapangan yang senantiasa mengarahkan penulis dalam melaksanakan pekerjaan.
- 2. Karyawan divisi Pengembangan Produk, Bapak Parmono, Bapak Beben M.A.P, Bapak Indra, Bapak Yoshi, dan kakak Trieka Wahyuni.
- 3. Rekan-rekan mahasiswa sesama peserta Kerja Praktik.
- 4. Orang tua penulis yang hentinya-hentinya memberikan *support* dalam menjalani hari-hari Kerja Praktik.

Kami menyadari dari segi materi maupun teknik penyajiannya, laporan ini jauh dari kesempurnaan. Hal ini disebabkan terbatasnya kemampuan pengetahuan dan pengalaman yang penulis miliki. Oleh karena itu, kritik dan saran yang membangun sangat penulis harapkan untuk perbaikan di masa yang akan datang.

#### Wasalam

Penulis

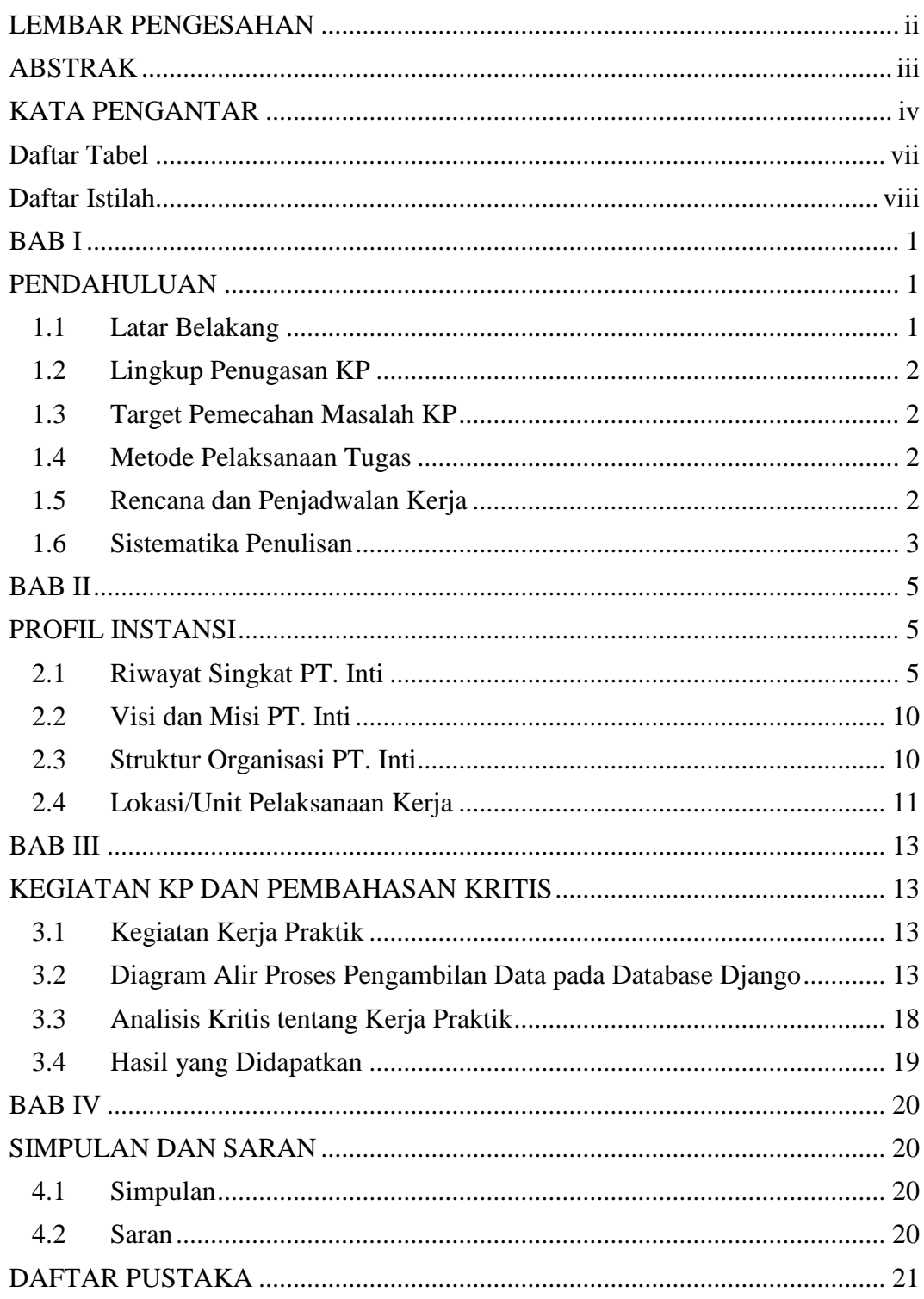

# Daftar Isi

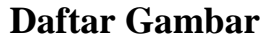

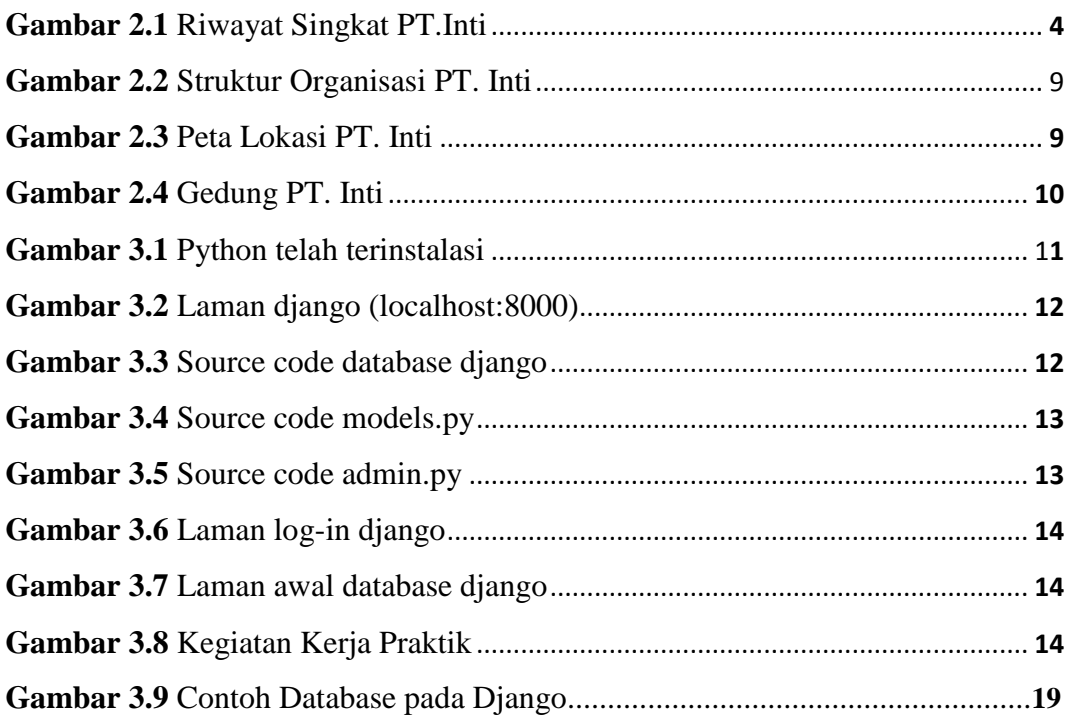

# **Daftar Tabel**

<span id="page-6-0"></span>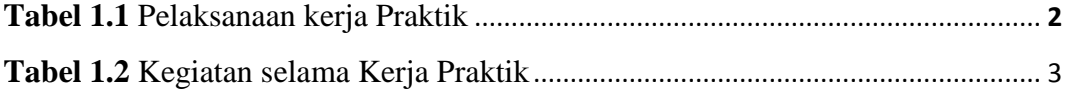

## **Daftar Istilah**

- <span id="page-7-0"></span>*Database* Sekumpulan informasi yang disimpan di dalam komputer secara sistematik sehingga dapat diperiksa menggunakan suatu program komputer.
- **Django** sebuah web framework yang berbasis python dan menggunakan sistem dengan pola MTV, yaitu Model, Template dan View.
- *Framework* kumpulan dari fungsi-fungsi/prosedur-prosedur dan class-class untuk tujuan tertentu yang sudah siap digunakan.

# **BAB I PENDAHULUAN**

#### <span id="page-8-2"></span><span id="page-8-1"></span><span id="page-8-0"></span>**1.1 Latar Belakang**

Perkembangan ilmu komputer berkembang pesat seiring dengan majunya teknologi internet. Dengan adanya internet pengguna jasa ini dapat mengakses berbagai informasi yang mereka butuhkan. Bagi penyedia informasi tertentu seperti lembaga, perusahaan, dan instansi lainnya diharapkan dapat memberikan layanan tersebut dengan baik.

Untuk mewujudkan suatu sistem yang baik dan terstruktur dibutuhkan suatu aplikasi *database* yang mampu menyimpan berkas-berkas *file* dengan aman dan teratur. Selain itu, *database* berfungsi untuk mengaitkan beberapa *file* tertentu agar saling terhubung satu sama lain. Berkas-berkas yang saling terhubung memudahkan server untuk melakukan pengecekan dan memasukkan data baru. *Database* juga merupakan landasan untuk pembuatan dan pengembangan aplikasi baru.

Salah satu pendapat mengenai kegunaan *database* adalah dari C.J. Date yang mengatakan bahwa *database* adalah koleksi "data operasional" yang tersimpan dan dipakai oleh sistem aplikasi dari suatu organisasi, yaitu :

- Data input adalah data yang masuk dari luar sistem
- Data output adalah data yang dihasilkan sistem
- Data operasional adalah data yang tersimpan pada sistem

Dalam melakukan input, output, dan melakukan pengawasan dibutuhkan beberapa tenaga ahli dibidang programmer. Untuk aplikasi *database* dibuat menggunakan suatu program komputer (*software*). *Software* yang digunakan untuk mengelola dan memanggil kueri (*query*) *database* disebut *Database Management System* (DBMS) atau jika diterjemahkan kedalam bahasa indonesia berarti "Sistem Manajemen Basis Data".

PT. Inti bergerak dibidang bisnis solusi *engineering*, sistem integrator, dan pengembangan produk *genuin*e juga menggunakan aplikasi *database* dalam mengembangkan produknya. Oleh karena itu, dibutuhkan suatu sistem terintegrasi untuk menciptakan aplikasi-aplikasi baru.

## <span id="page-9-0"></span>**1.2 Lingkup Penugasan KP**

Magang atau Kerja Praktik dilaksanakan bertempat di :

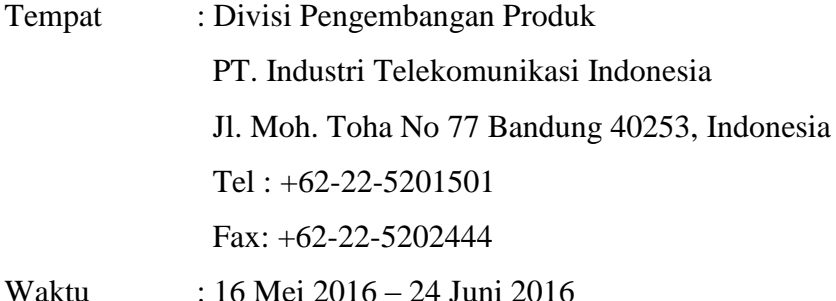

#### <span id="page-9-1"></span>**1.3 Target Pemecahan Masalah KP**

Hal-hal yang diharapkan mampu dijalankan mahasiswa adalah sebagai berikut :

- 1. Dapat melakukan instalasi sqlite3, python, dan django.
- 2. Dapat membuat *database* menggunakan *framework* django.
- 3. Dapat membuat aplikasi *database* menggunakan html.

### <span id="page-9-2"></span>**1.4 Metode Pelaksanaan Tugas**

1. Melakukan Studi Pustaka

Penulis mencari materi-materi yang berkaitan dengan melalui *website*, artikel, dan lain sebagainya sebagai penunjang dalam pembuatan *database* tersebut.

2. Pemodelan Sistem

Penulis membuat *database* menggunakan *framework* django untuk beberapa data masukan dan membuatnya sebagai suatu aplikasi menggunakan html.

#### <span id="page-9-3"></span>**1.5 Rencana dan Penjadwalan Kerja**

Pelaksanaan kegiatan kerja praktik ini dilaksanakan pada :

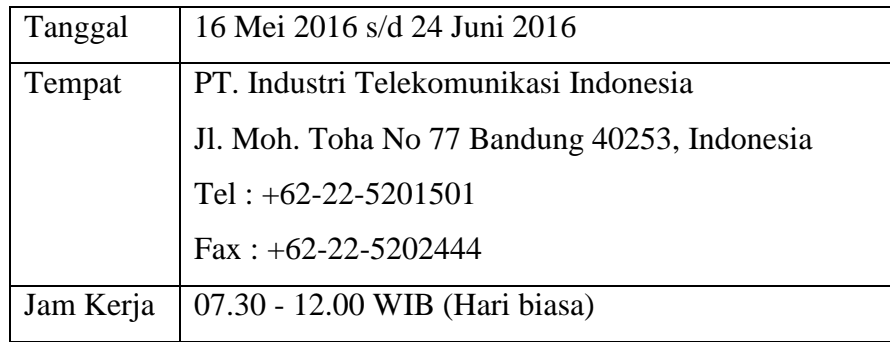

|        | 08.00 - 12.00 WIB (Bulan Ramadhan) |
|--------|------------------------------------|
| Divisi | Pengembangan Produk                |

**Tabel 1.1** Pelaksanaan Kerja Praktik

Kegiatan selama Kerja Praktik adalah sebagai berikut :

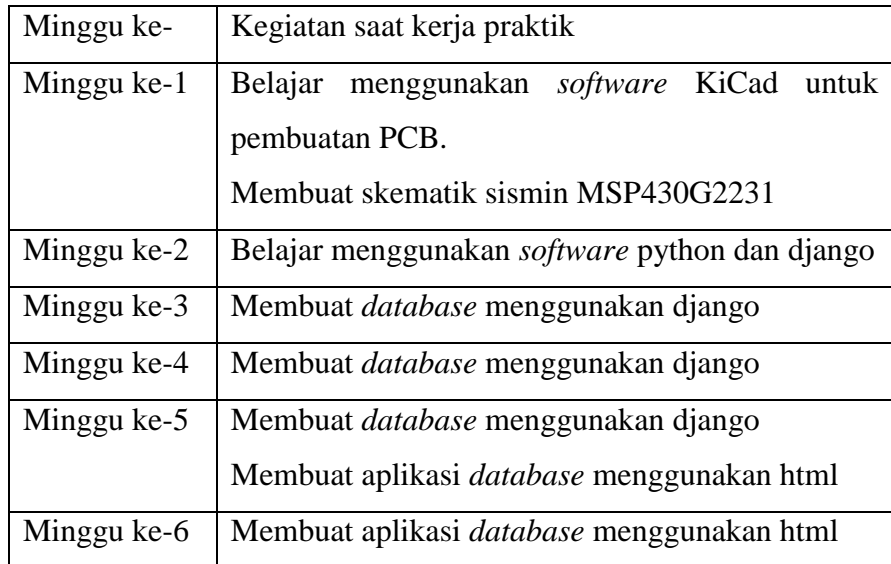

**Tabel 1.2** Kegiatan selama Kerja Praktik

# <span id="page-10-0"></span>**1.6 Sistematika Penulisan**

# BAB I PENDAHULUAN

Pendahuluan berisikan latar belakang, lingkup penugasan KP, target pemecahan masalah KP, metode pelaksanaan tugas KP, rencana dan penjadwalan kerja dan sistematika penulisan.

# BAB II PROFIL INSTITUSI KP

Profil institusi KP berisi tentang profil Perusahaan/Instansi, Struktur Organisasi, dan lokasi/unit pelaksanaan kerja.

BAB III KEGIATAN KP DAN PEMBAHASAN KRITIS

Bab ini menjelaskan deskripsi keterlibatan mahasiswa tentang apa saja yang dikerjakan, kapan, berapa lama, dengan siapa, hasilnya apa, foto, gambar, bahan pendukung tentang KP yang dikerjakan.

#### BAB IV SIMPULAN DAN SARAN

Bab ini menjelaskan analisis mengenai simpulan kegiatan KP yang bersifat komprehensif.

# **BAB II PROFIL INSTANSI**

#### <span id="page-12-2"></span><span id="page-12-1"></span><span id="page-12-0"></span>**2.1 Riwayat Singkat PT. Inti**

Perusahaan didirikan sebagai evolusi dari kerja sama PN Telekomunikasi dan Siemen AG pada tahun 1966. Kerja sama ini berlanjut pada pembentukan Pabrik Telepon dan Telegraf (PTT) sebagai Bagian dari LPP Postel pada tahun 1968. Pada tahun 1974, bagian ini dipisahkan dari LPP Postel menjadi sebuah Perseroan Terbatas yang berada di bawah naungan Direktorat Jenderal Pos dan Telekomunikasi. Pendirian Perusahaan ini didasarkan pada Peraturan Pemerintah Republik Indonesia No: 34 tahun 1974 tanggal 23 September 1974 tentang Penyetoran Modal Negara Republik Indonesia untuk Pendirian Perusahaan Perseroan (Persero) di Bidang Industri Telekomunikasi dan Surat Keputusan Menteri Keuangan Republik Indonesia No: Kep-1771/MK/IV/12/1974 tanggal 28 Desember 1974 tentang Penetapan Modal Perusahaan Perseroan. Anggaran Dasar Perusahaan dibuat oleh Akta Notaris Pengganti Warda Sungkar Alurmei, S.H., Nomor 322 tanggal 30 Desember 1974 dan telah disahkan oleh Menteri Kehakiman Republik Indonesia Nomor: Y.A.5/273/10 tanggal 1 Agustus 1975, sebagaimana telah diubah beberapa kali, terakhir dengan Akta Notaris Muhammad Hanafi, S.H., Nomor: 30 tanggal 19 Juli 2012, dan telah mendapat persetujuan berdasarkan Keputusan Menteri Hukum dan Hak Asasi Manusia Republik Indonesia Nomor: AHU-40994.A.H.01.02, Tahun 2012 tanggal 27 Juli 2012.

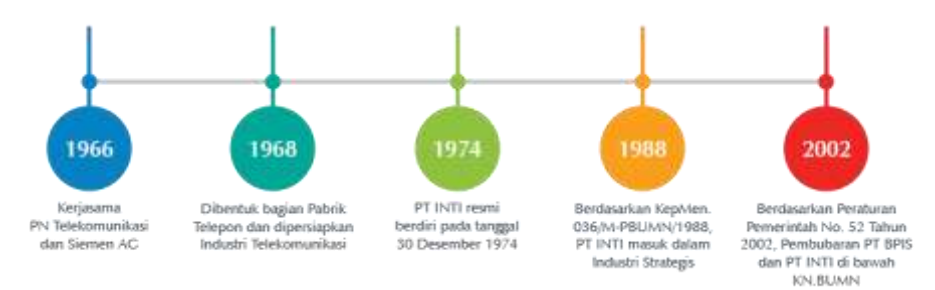

**Gambar 2.1** Riwayat Singkat PT.Inti

Berdasarkan Keputusan Menteri Negara BUMN Nomor: 036/MPBUMN/ 1988, PT INTI (Persero) dimasukkan ke dalam kelompok Industri Strategis. Pada tanggal 17 Januari 1998 dikeluarkan sebuah Peraturan Pemerintah Republik Indonesia No: 12 tahun 1998 yang menghilangkan peran departemen teknis dalam mengelola BUMN. Sebagai tindak lanjutnya, pembinaan INTI beralih ke Kementrian Negara Pendayagunaan BUMN. Pada tahun yang sama BPIS beralih status menjadi sebuah holding company dengan nama PT Bahana Pakarya Industri Strategis (Persero) atau PT BPIS dan sepuluh BUMN strategis di bawahnya menjadi anak perusahaan. Kondisi ini berakhir pada tahun 2002, dimana PT BPIS dibubarkan pada bulan Maret 2002 sesuai Peraturan Pemerintah Nomor: 52 Tahun 2002. Selanjutnya pengelolaan INTI beralih kembali ke Kementrian Negara Pendayagunaan BUMN.

#### **Periode 1974-1984**

PT INTI (Persero) resmi berdiri pada tanggal 30 Desember tahun 1974, Bidang usaha INTI meliputi produk-produk radio sonde, radio High Frequency (HF), radio Very High Frequency (VHF), pesawat telepon dan stasiun bumi untuk Sistem Komunikasi Satelit Domestik (SKSD) Palapa. Produk stasium bumi yang disebut terakhir ini mencatatkan sejarah dalam perkembangan INTI dengan memberikan kontribusi pada prestasi penjualan tertinggi di periode ini, yaitu sebesar 24,3 milyar rupiah di tahun 1981.

Fasilitas produksi yang dimiliki INTI pada periode ini antara lain:

- Pabrik Perakitan Telepon Pabrik
- Perakitan Peralatan Transmisi
- Pabrik Mekanik dan Plastik
- Laboratorium *Software* Komunikasi Data (PACKSATNET) bekerjasama dengan Logitech.

Kerjasama Teknologi yang pernah dilakukan pada era ini antara lain dengan Siemens AG, BTM, PRX, JRC. Pada era tersebut produk Pesawat Telepon Umum Koin (PTUK) INTI menjadi standar Perumtel (sekarang Telkom).

#### **Periode 1985-1998**

Diawali oleh rencana pemerintah untuk melakukan digitalisasi infrastruktur telekomunikasi di Indonesia dan menunjuk INTI sebagai pemasok tunggal Sentral Telepon Digital Indonesia (STDI) yang dilaksanakan berdasarkan Technical and Business Cooperation Agreement (TBCA) dengan Siemens AG. Fasilitas produksi terbaru yang dimiliki INTI pada masa ini, disamping fasilitasfasilitas yang sudah ada sebelumnya, antara lain Pabrik Sentral Telepon Digital Indonesia (STDI) pertama di Indonesia dengan teknologi produksi Trough Hole Technology (THT). Pabrik STDI berkapasitas 150.000 Satuan Sambungan Telepon (SST) ini dibangun pada tahun 1984 dan produksi pertamanya sebesar 10.000 SST diluncurkan pada tahun 1985. Di kemudian hari kemampuan pabrik ini dilengkapi juga dengan teknologi produksi Surface Mounting Technology (SMT). Produk STDI ini berkontribusi sangat signifikan bagi pertumbuhan penjualan dan laba INTI. Walaupun pada tahun 1990 pemerintah membuka persaingan dengan mengijinkan dua pemasok sentral digital lainnya, yaitu AT&T dan NEC, namun sampai dengan tahun 1998 INTI masih tetap menjadi market leader dalam hal pangsa pasar infrastruktur telekomunikasi, yaitu sebesar 60% dari total pasar nasional.

Dengan memanfaatkan fasilitas pabrik ini pula, ruang lingkup produk INTI dilengkapi oleh *Pulse Code Modulation* (PCM), *Private Automatic Branch Exchange* (PABX), dan pesawat telepon meja INTI 111 yang semuanya merupakan produk lisensi dari Siemens AG. Disamping itu INTI juga memproduksi perangkat-perangkat hasil pengembangan sendiri seperti Stasiun Bumi Kecil (SBK), *High Frequency* (HF) Radio, *Digital Microwave Radio* (DMR), Sistem Telepon Kendaraan Bergerak (STKB), Pesawat Telepon Umum Coin Box dan Pesawat Telepon Umum Swalayan (PTUS). Sejak tahun 1989, produk INTI dikelompokkan menjadi tiga, yaitu:

- 1. produk sentral;
- 2. produk transmisi; dan
- 3. produk terminal atau CPE.

Kerjasama Teknologi yang pernah dilakukan pada periode ini antara lain :

- Bidang sentral dengan Siemens AG
- Bidang transmisi dengan Japan Radio Company
- Bidang CPE dengan Siemens AG, BTM, Tamura, Syapura, dan Tatung TEL

Dari ketiga kategori produk tersebut, produk yang memberikan kontribusi terbesar dalam penjualan INTI adalah produk sentral.

Pada era ini, INTI memiliki reputasi dan prestasi yang signifikan, yaitu :

- Menjadi pionir dalam proses digitalisasi sistem dan jaringan telekomunikasi di Indonesia.
- Bersama Telkom telah berhasil dalam proyek otomatisasi telepon di ensio seluruh ibu kota kabupaten dan ibu kota kecamatan di seluruh wilayah Indonesia.

Pada periode ini, tepatnya tahun 1988, Berdasarkan KEPMEN 036/M-PBUMN/1988, PT INTI (Persero) masuk ke dalam Industri Strategis. Bisnis Terbesar pada periode ini adalah Sentral Telepon Digital Indonesia (STDI). Pada periode ini pula PT INTI (Persero) berhasil mengembangkan produk SBK 3 kanal dan Sentral Telepon Digital Indonesia Kecil (STDI-K).

#### **Periode 1998-2002**

Dengan berakhirnya TBCA dengan Siemens AG, INTI mengukuhkan diri sebagai penyedia solusi engineering, terutama sebagai system integrator untuk pembangunan infrastruktur telekomunikasi di Indonesia, tidak terkecuali pembangunan infrastruktur telekomunikasi seluler. Tidak kurang dari 2000 BTS telah dibangun oleh INTI di seluruh penjuru Indonesia. Pada periode ini aktivitas ensiononal dipersiapkan untuk dipindahkan kepada anak perusahaan PT INTI (Persero).

Pada tahun 2002, Berdasarkan peraturan Pemerintah Nomor: 52 Tahun 2002, Pembubaran PT. BPIS dan PT INTI di bawah KN. BUMN. Bisnis terbesar pada periode ini adalah pembangunan jaringan seluler.

#### **Periode 2003-2008**

Pada era ini kerjasama teknologi tidak lagi terkonsentrasi pada Siemens, tetapi dilakukan secara berimbang (*multi principal*) dengan beberapa perusahaan multinasional dari Eropa dan Asia. Aktivitas [manufaktur](http://www.inti.co.id/index.php/id/2015-06-18-06-35-00/riwayat-singkat#16946192) tidak lagi ditangani sendiri oleh INTI, tetapi secara *spin-off* dengan mendirikan anak-anak perusahaan dan usaha patungan, seperti :

- Bidang CPE, dibentuk anak perusahaan bernama PT.INTI PISMA International yang bekerja sama dengan JITech International, bertempat di Cileungsi Bogor
- Bidang mekanik dan ension, dibentuk usaha patungan dengan PT PINDAD bernama PT.IPMS, berkedudukan di Bandung, yang resmi berdiri di bulan Juli 2004.
- Bidang-bidang switching, akses dan transmisi, dirintis kerja sama dengan beberapa perusahaan multinasional seperti SAGEM, MOTOROLA, ALCATEL, Ericsson, Samsung.

Bisnis terbesar pada periode ini adalah CDMA. RMJ (*regional metro junction*) dan jaringan akses *fiber optic* dan *Out Site Plant* (OSP), *digital microwave link*, pembangunan tower nasional, CME dan *power supply* serta *indoor coverage*.

#### **Periode 2009-2012**

INTI menghidupkan kembali bisnis [manufaktur](http://www.inti.co.id/index.php/id/2015-06-18-06-35-00/riwayat-singkat#88039100) untuk menopang keberlanjutan perusahaan. Melahirkan produk-produk genuine seperti: Smart PBX, GPA, IPUMC, FFWS, I-Perisalah, KWH Meter, IMO *Mobile Phone*, dan MSAN.

#### **Periode 2012-Sekarang**

PT INTI (Persero) memantapkan langkahnya untuk memasuki bisnis solusi Engineering, system integrator dan pengembangan produk-produk genuine. Beberapa produk genuine unggulan PT INTI antara lain: Smart PBX, General Purpose Agent (INTI Power Utilities Monitoring & Control, Flood Forecasting

and Warning System) I-PERISALAH dan KWH Meter. Pengembangan untuk produk produk genuine INTI lainnya masih berlanjut, seperti Converter Kit untuk BBM ke Gas, Smart meter untuk Gas dan Air, EDC berbasis USSD dengan Telkomsel, Pembaca KTP Elektronik, kerja sama pengembangan dan produksi untuk sistem transportasi dengan PT KAI dengan produk Garansi (Pencegahan Pelanggaran Sinyal).

#### <span id="page-17-0"></span>**2.2 Visi dan Misi PT. Inti**

#### **Visi**

*Smart Innovations For Better Life.*

### **Misi**

- 1. Membangun sinergi inovasi nasional dalam rangka menyediakan solusi cerdas di bidang telekomunikasi, informatika, elektronika dan energi bagi peningkatan hidup masyarakat yang lebih baik.
- 2. Membangun kemandirian nasional di bidang IT untuk mewujudkan industri strategis yang profesional, efektif, efisien, dan inovatif.
- 3. Memaksimalkan nilai perusahaan serta mengupayakan pertumbuhan yang berkesinambungan.
- 4. Berperan sebagai penggerak utama bangkitnya industri dalam negeri.

# <span id="page-17-1"></span>**2.3 Struktur Organisasi PT. Inti**

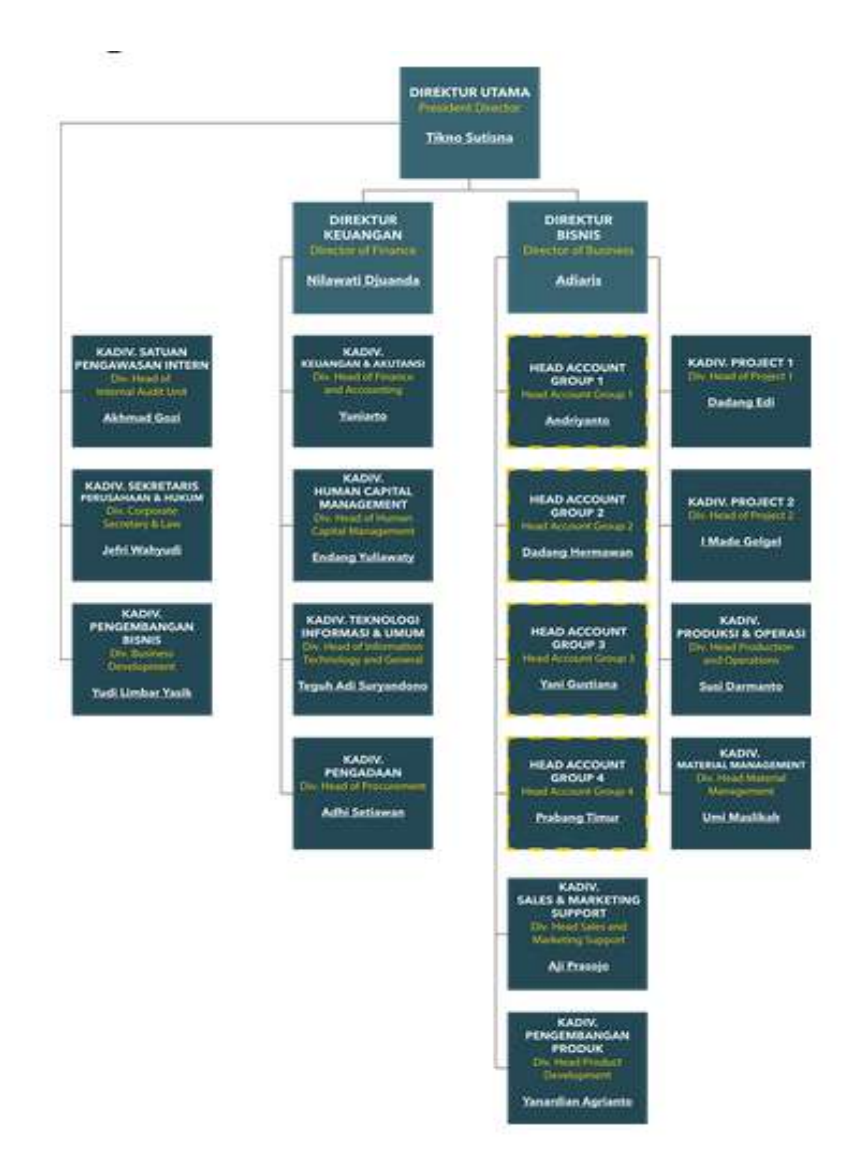

**Gambar 2.2** Struktur Organisasi PT. Inti

# <span id="page-18-0"></span>**2.4 Lokasi/Unit Pelaksanaan Kerja**

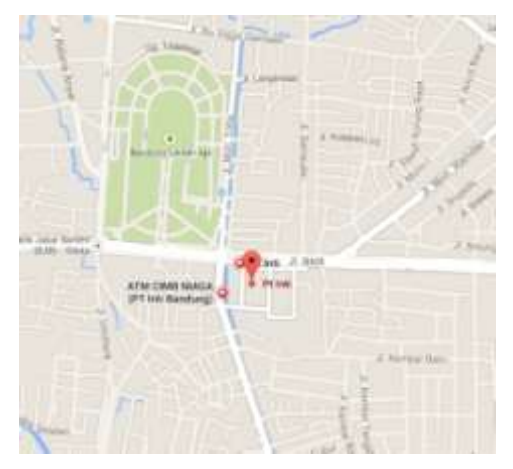

**Gambar 2.3** Peta Lokasi PT. Inti

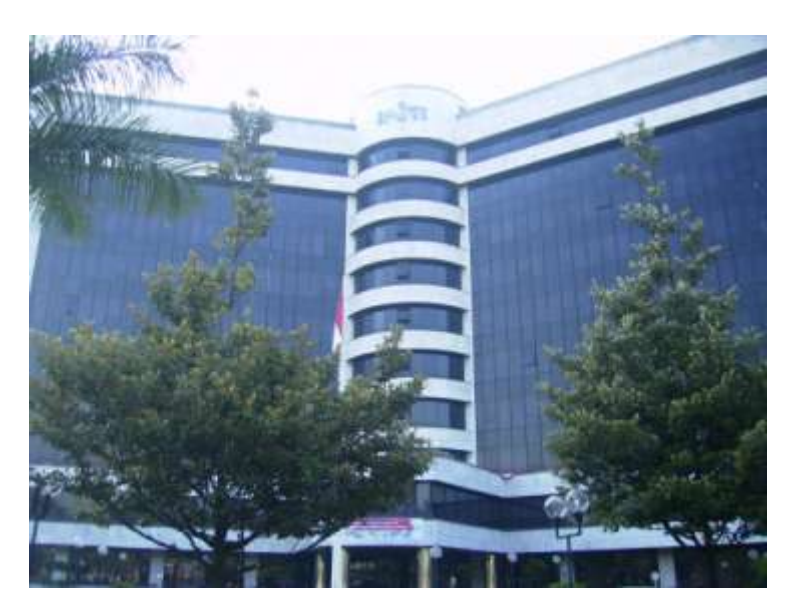

**Gambar 2.4** Gedung PT. Inti

# **BAB III**

# **KEGIATAN KP DAN PEMBAHASAN KRITIS**

#### <span id="page-20-2"></span><span id="page-20-1"></span><span id="page-20-0"></span>**3.1 Kegiatan Kerja Praktik**

Selama pelaksanaan Kerja Praktik berlangsung, penulis bekerja didivisi pengembangan produk PT. Inti. Kegiatan yang dilaksanakan berupa pembuatan aplikasi *database* menggunakan *framework* django menggunakan bahasa python. Disini penulis menggunakan django versi 1.9 dan pyhton 2.7.6 Berikut penulis lampirkan cara menggunakan django menggunakan python.

#### <span id="page-20-3"></span>**3.2 Diagram Alir Proses Pengambilan Data pada Database Django**

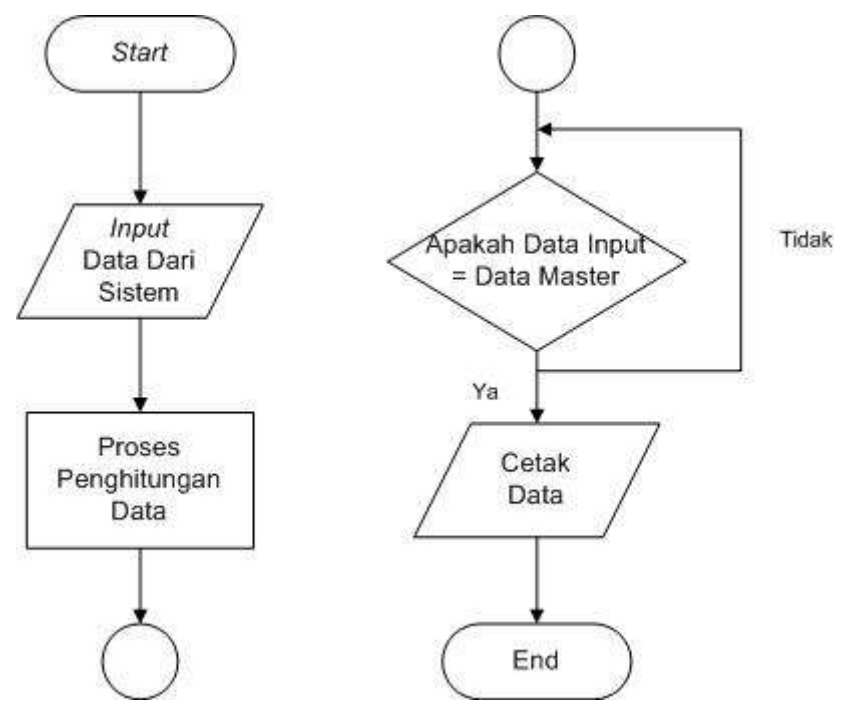

Pada diagram alir di atas menunjukkan bahwa database yang diharapkan mampu meyimpan data master dan melakukan proses pencocokan untuk mendapatkan data yang bersesuaian. Berikut adalah langkah-langkah pada proses tersebut :

- 1. Proses yang pertama kali dilakukan yaitu mendapatkan data input yang berasal dari beberapa hardware.
- 2. Setelah data didapatkan data diolah dan dikelompkkan kedalam jenis data pada database yang telah dibuat sebelumnya.
- 3. Selanjutnya data inputan dicocokkan dengan data master untuk mendapatkan jenis data yang sama.
- 4. Data yang didapatkan selanjutnya dicetak.

Langkah-langkah Instalasi Django dan Python :

1. Unduh dan instal python. Kemudian pastikan python dapat dijalankan melalui cmd pada windows.

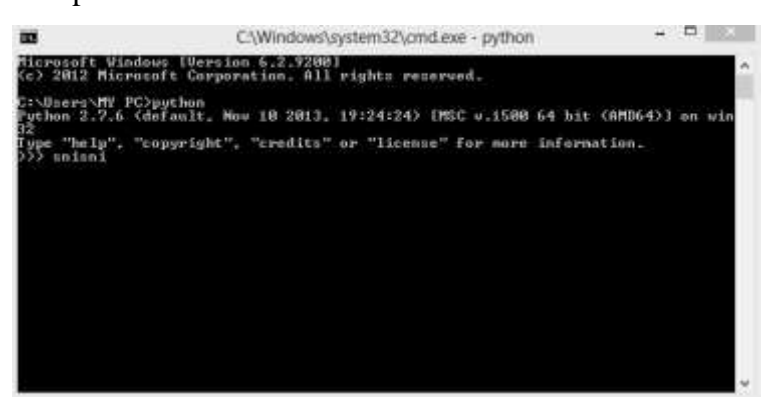

**Gambar 3.1** Python telah terinstalasi

- 2. Setting *system path* di Windows agar mengenali Python:
	- Buka Windows Explorer, klik kanan pada **Computer** dikolom kiri, pilih **Properties**.
	- Klik **Advanced system settings**, lalu klik **Environment Variables…**,
	- Pada **System variables** pilih **Path** lalu klik **Edit…**,
	- Tambahkan dibagian akhir path : ;**c:\Python27;c:\Python27\Scripts**
	- Lalu Ok, Ok, Ok.
- 3. Unduh dan instal django. Lalu jalankan >**python setup.py install** pada cmd.
- 4. Setelah kembali ke *prompt*, jalankan >**phyton**
- 5. Pada *prompt* phyton jalankan >>>**import django**
- 6. Selanjutnya membuat project di django. Terlebih dahulu tentukan *folder* akan ditempatkan dimana.
- 7. Lakukan command line >**django-admin startproject** contoh (*folder* yang dibuat diberi nama "contoh")
- 8. Untuk mengaktifkan server, buka direktori contoh kemudian jalankan dengan perintah >**python manage.py runserver**
- 9. Jalankan browser dengan alamat rujukan : **localhost:8000**
- 10. Apabila browser bekerja dengan perintah sebelumnya, maka tampilannya seperti berikut :

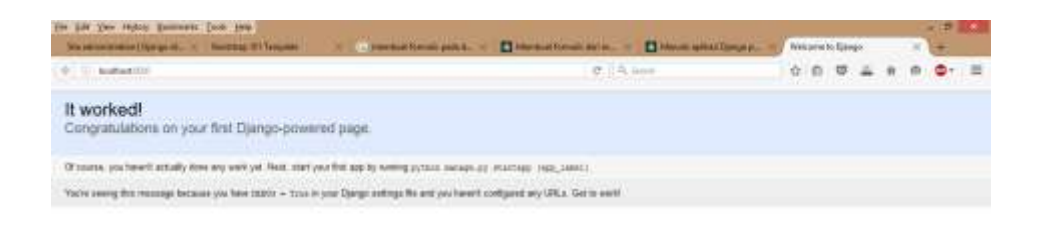

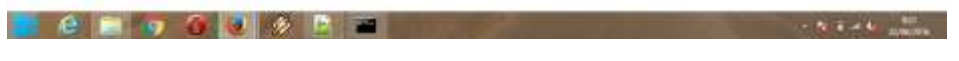

**Gambar 3.2** Laman django (localhost:8000)

Pengaturan basisdata pada django secara otomatis menggunakan sqlite3 yang disertakan melalui program python.

Langkah-langkah Membuat *Database* Menggunakan Django

1. Untuk membuat basisdata awal, django telah menyediakan perintah pada properti settings. Pada bagian *database*, "NAME" dapat diubah menjadi nama *database* yang diinginkan.

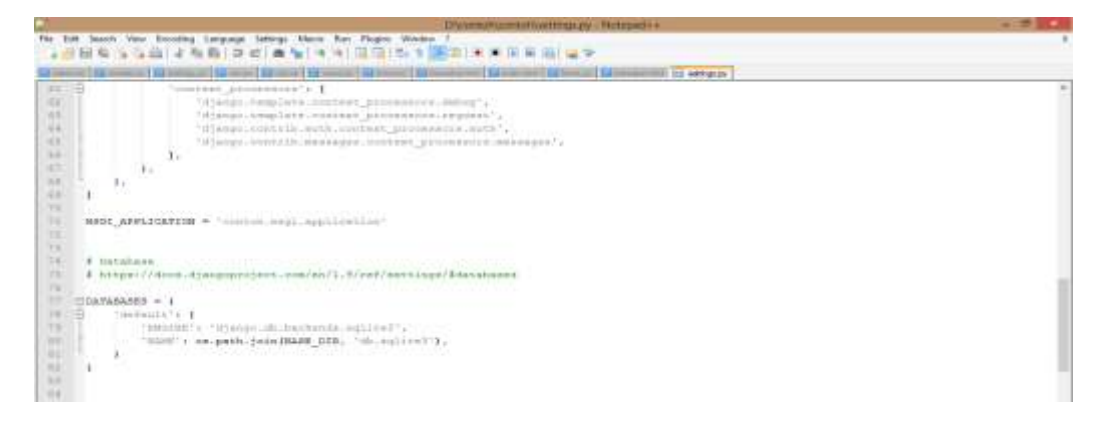

**Gambar 3.3** *Source code database* django

- 2. Pada *folder database* contoh, tambahkan satu *folder* bernama polls yang yang berfungsi menyimpan model dari *database*.
- 3. Membuat kelas sederhana pada *file* models.py (yang sebelumnya disimpan ke dalam *folder* polls) yang teridri dari *class* Question dan *class* Choice. *Class* ini berfungsi untuk membuat *database* berbentuk tabel pada django.

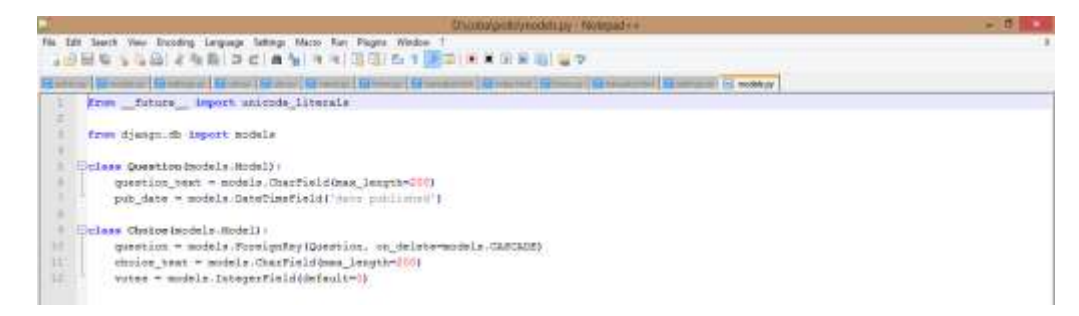

**Gambar 3.4** Source code models.py

- 4. Untuk mengaktifkan model, perlu menyertakan kalimat pada settings.py yaitu 'polls.apps.PollsConfig'.
- 5. Untuk menampilkan *database* pada django, buat satu *file*.py baru bernama admin.

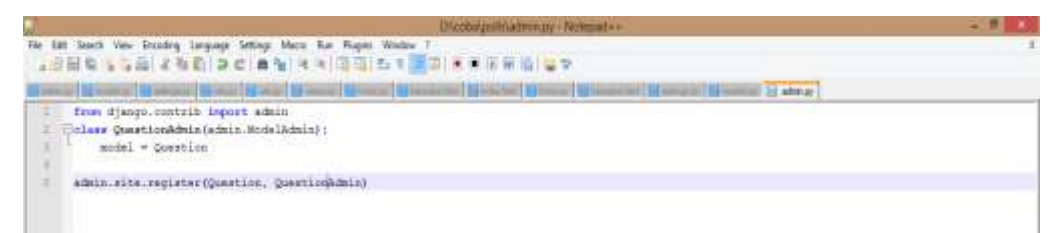

**Gambar 3.5** Source code admin.py

- 6. Secara code, *database* sudah dapat dijalankan, tetapi sebelumnya perlu melakukan migrasi pada cmd yaitu >**python manage.py makemigrations polls** lalu **>python manage.py sqlmigrate polls 0001**
- 7. Langkah selanjutnya yaitu menjalankan perintah >**python manage.py migrate**
- 8. Membuat *database* dengan keamanan yang tinggi, diperlukan adanya proses login untuk menyaring siapa saja pengguna yang dapat mengakses data tersebut.
- 9. Proses pembuatan admin pada django dilakukan pada cmd. Jalankan perintah >**python manage.py createsuperuser**
- 10. Selanjutnya pengguna disuruh mengisi *username*, email, dan *password*.
- 11. Untuk menjalankan django, aktifkan melalui perintah >**python manage.py runserver**
- 12. Akses *browser* localhost:8000 maka akan muncul seperti berikut :

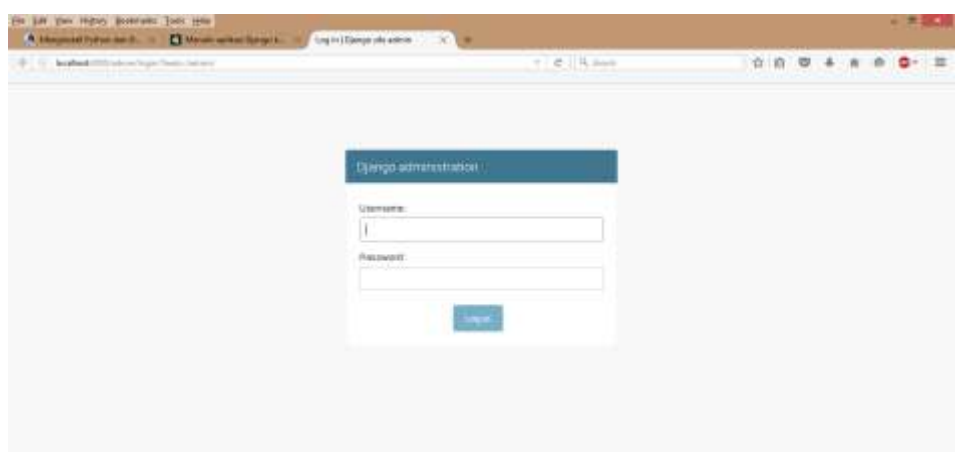

**Gambar 3.6** Laman log-in django

Masukkan *username* dan *password* yang telah dibuat sebelumnya.

13. Setelah melakukan log in, maka django siap digunakan. Group dan Users pada django merupakan aplikasi bawaan yang telah disediakan django.

| Ein Dit Ver Hatery Sodmarts Sods lark<br>A Meganit February 2. 1     Neutrophin Stephen | $= 0.$<br>Strainingsson (Oproposit, 101) in |                                                      |  |  |                  |  |  |  |  |  |
|-----------------------------------------------------------------------------------------|---------------------------------------------|------------------------------------------------------|--|--|------------------|--|--|--|--|--|
| <b>Markomitts and States</b><br>$+1$                                                    |                                             | <b>C</b> Q Inch                                      |  |  | $0.074 + 0.07 =$ |  |  |  |  |  |
| Diango administration                                                                   |                                             | HELDINE VIVIN VIDA TITE / TAMASE PASSWIPS / SBE DUT. |  |  |                  |  |  |  |  |  |
| Site administration<br>The Title Company of the Company                                 |                                             |                                                      |  |  |                  |  |  |  |  |  |
| AUTHORITY ARE WAS ASSESSED.                                                             |                                             | Recent Actions                                       |  |  |                  |  |  |  |  |  |
| Giogni                                                                                  | + tal / Crange                              |                                                      |  |  |                  |  |  |  |  |  |
| Gwrs.                                                                                   | # MI / Carp                                 | My Actions                                           |  |  |                  |  |  |  |  |  |

**Gambar 3.7** Laman awal *database* django

- 14. Untuk menambahkan tabel *database*, dapat dilakukan melalui models.py dengan mendefinisikannya kedalam *class*.
- 15. *Database* pada django dapat ditampilkan kedalam suatu aplikasi menggunakan html. Untuk *database* di atas menggunakan *bootstrap,* sehingga tampilan *database* menjadi lebih rapi dan baik.

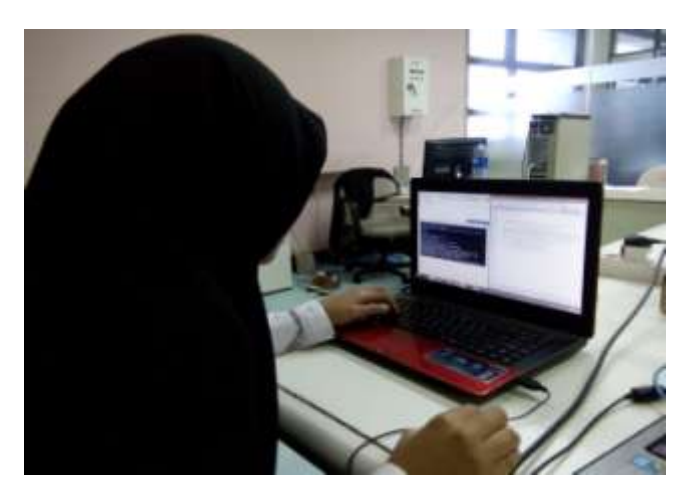

**Gambar 3.8** Kegiatan Kerja Praktik

# <span id="page-25-0"></span>**3.3 Analisis Kritis tentang Kerja Praktik**

- 1. Pelajaran berharga yang didapatkan selama kerja praktik diantaranya yaitu penting mengetahui dan menguasai beberapa aplikasi untuk membuat *database* karena dengan hal itu kita dapat memilih aplikasi yang lebih cocok dengan kebutuhan *database* yang akan dibuat dan dengan itu juga kita dapat membandingkan aplikasi yang lebih mudah digunakan dengan tingkat keamanan yang tinggi, kemudian kerja sama yang baik sangat dibutuhkan dalam mengerjakan suatu proyek untuk menemukan solusi saat terjadi masalah, serta komunikasi antar sesama orang-orang disekitar sangat diperlukan untuk menciptakan suasana kerja yang nyaman dan kondusif.
- 2. Perbandingan teori yang diperoleh dengan implementasinya tidak jauh berbeda. Hal ini dikarenakan dalam membuat suatu program diperlukan teori dasar untuk menjadikannya code sehingga program tersebut dapat dijalankan sesuai aturan yang telah ditentukan oleh *software* tersebut.
- 3. Pengalaman baik yang didapatkan selama kerja praktik di PT. Inti khususnya di divisi pengembangan produk yaitu mendapatkan ilmu dan wawasan baru dengan mengerjakan proyek *database* menggunakan django dan python dan dapat menjalin silaturahmi dengan para karyawan dan teman-teman magang lainnya dengan saling berbagi ilmu dan pengalaman. Sedangkan pengalaman buruk selama kerja praktik yaitu proses instalasi *software* yang cukup lama sehingga menghambat pekerjaan.

## <span id="page-26-0"></span>**3.4 Hasil yang Didapatkan**

Berikut beberapa hasil yang didapatkan setelah membuat *database* menggunakan django :

- *Database* yang dihasilkan memberikan kemudahan proses penginputan data karena telah menyediakan tampilan input yang sangat baik dan dapat diperbaiki sewaktu-sewaktu.
- Tampilan data yang telah berhasil diinput dibuat dalam tabel sehingga memudahkan pengguna mengakses data tersebut.
- Django dapat digunakan untuk beberapa bahasa pemrograman seperti C, Java, dan lain sebagainya.

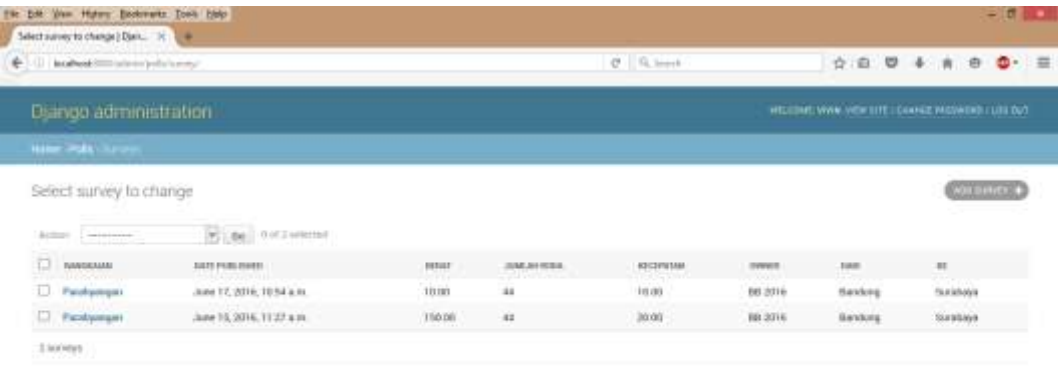

**Gambar 3.9** Contoh *Database* pada Django

# **BAB IV**

# **SIMPULAN DAN SARAN**

#### <span id="page-27-2"></span><span id="page-27-1"></span><span id="page-27-0"></span>**4.1 Simpulan**

Berdasarkan pelaksanaan Kerja Praktik di PT. Inti, penulis dapat menyimpulkan beberapa hal diantaranya :

- 1. Django merupakan suatu *framework database* salah satunya dapat digunakan menggunakan python.
- 2. Django memiliki beberapa kelebihan yaitu :
	- Beberapa perintah (seperti *save*, *delete*, dan lain-lain) telah disediakan di django tanpa perlu memasukkan program untuk perintah tersebut.
	- Pembuatan kueri (*query*) dilakukan secara otomatis oleh django, pengguna hanya memasukkan *class* untuk pemanggilan tabel dan disertakan dengan tipe data yang sesuai

## <span id="page-27-3"></span>**4.2 Saran**

- 1. Django sangat cocok digunakan untuk pembuatan database yang memiliki *query* yang banyak karena telah dilengkapi dengan beberapa *tools* perintah otomatis.
- 2. Django harus disertakan dengan beberapa aplikasi lain untuk dapat dijalankan yaitu python dan sqlite/php yang membutuhkan cukup banyak tempat penyimpanan data atau memori.
- 3. Sintaks yang digunakan pada perubahan aplikasi django cukup berbeda sehingga perlu dipelajari lebih lanjut.

# **DAFTAR PUSTAKA**

<span id="page-28-0"></span>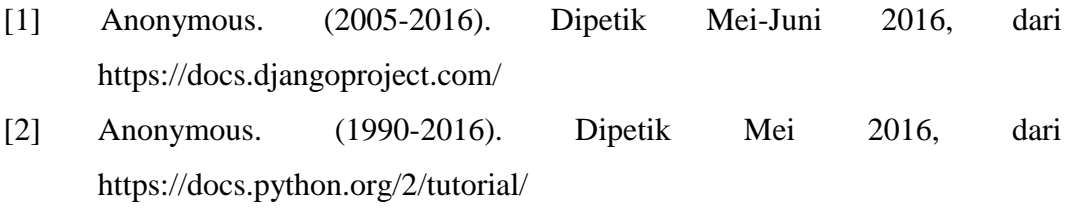